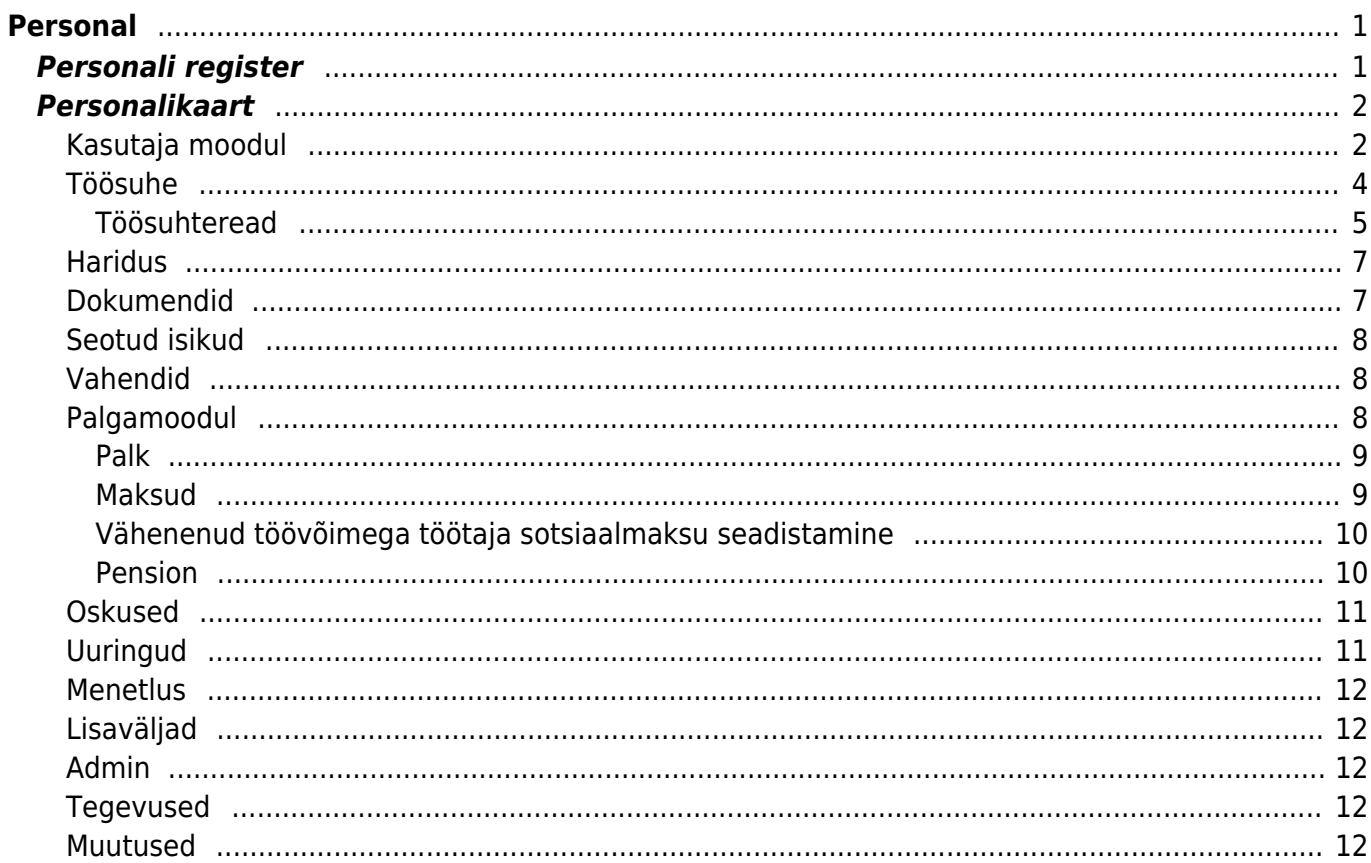

# <span id="page-2-0"></span>**Personal**

Personal on Directo mõistes ettevõtte töötajad. Personaliga on seotud puudumised ja palgaarvestus.

# <span id="page-2-1"></span>**Personali register**

Personali register asub Personal → DOKUMENDID → **Personal** :

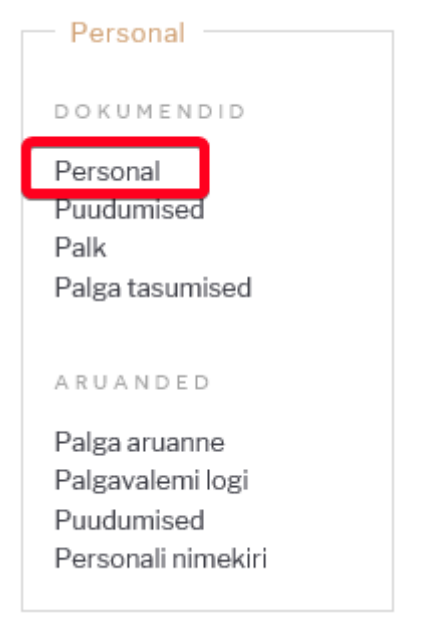

Klikkides sõnal **Personal** avaneb personali register:

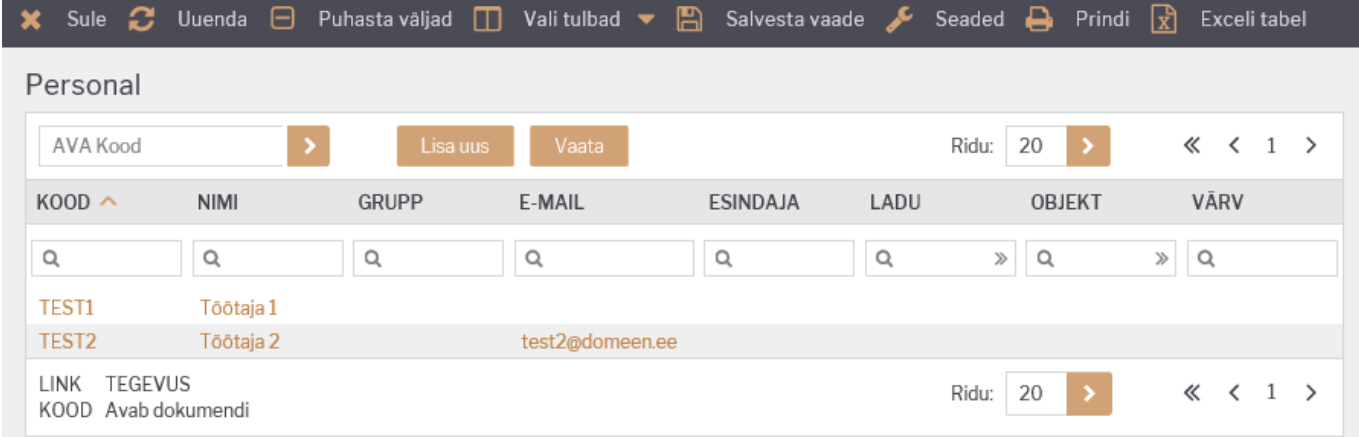

Directo personali registris hoitakse personali (töötajate) andmeid. Samuti lisatakse personali registri kaudu uusi töötajaid.

Olemasoleva personalikaardi avamiseks tuleb registris klikkida personali **koodil** ja uue lisamiseks

tuleb vajutada nuppu

Esimesel juhul avaneb olemasolev personalikaart vaatamiseks ning vastava õiguse olemasolul ka

muutmiseks (vt. [Kasutajaõigused\)](https://wiki.directo.ee/et/group_rights). Teisel juhul avaneb tühi kaart uue töötaja sisestamiseks.

# <span id="page-3-0"></span>**Personalikaart**

Personalikaardil hoitakse nii ühe töötaja kui ka Directo tööks vajalikke andmeid:

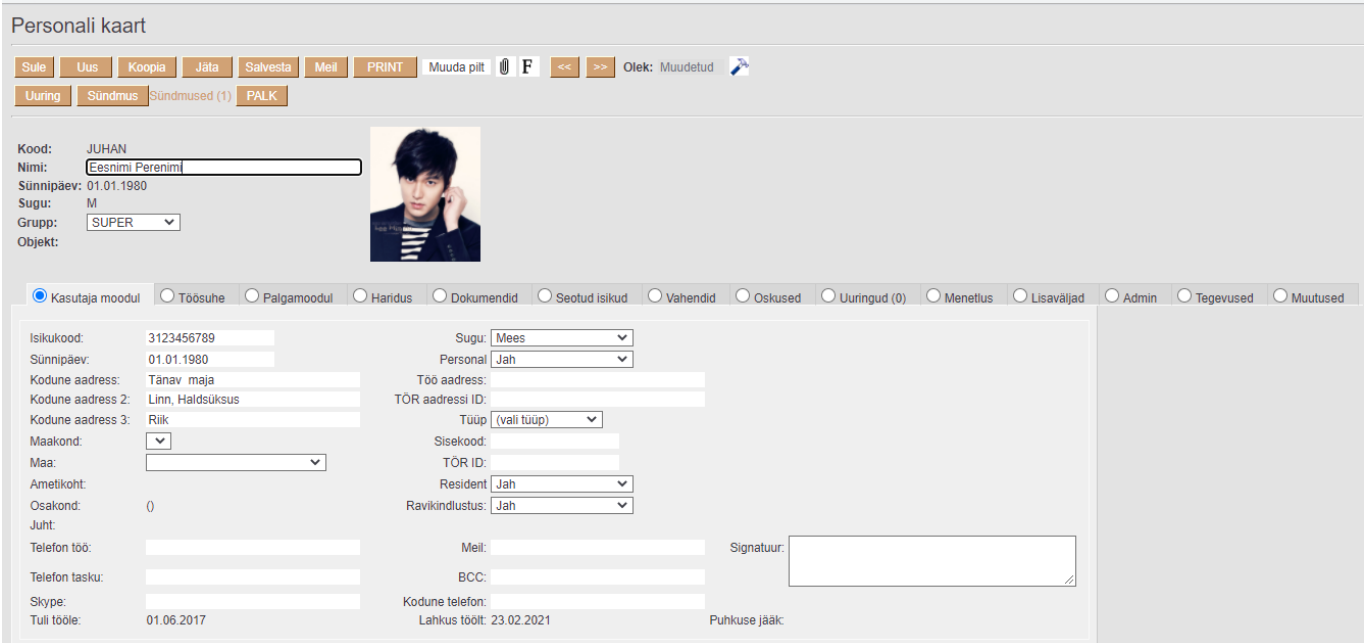

Personalikaart jaguneb omakorda sakkideks: **Kasutaja moodul, Töösuhe, Palgamoodul, Haridus, Dokumendid, Seotud isikud, Vahendid, Oskused, Uuringud, Menetlus, Lisaväljad, Admin, Tegevused, Muutused**.

Uue personalikaardi loomisel on esmatähtis täita päises järgmised väljad:

**Kood** - töötaja tähis Directo jaoks. Selle võib luua kasutaja sisestades sobiva tähise, mis võib sisaldada nii numbreid kui ka tähti. Samas võib koodi luua automaatselt Directo poolt pärast personalikaardi esmast salvestamist. Sel juhul saab koodiks järjekorras järgmine number. Kui kasutaja otsustab koodi ise sisestada, ei ole soovitav kasutada selles täpitähti, kirjavahemärke ja/või spetsiifilisi sümboleid.

**Nimi** - sisestada töötaja täisnimi. Võib kasutada kõiki tähemärke.

**Grupp** - valitakse selleks, et määrata kasutajale õigused vastavalt ametikohale.

#### <span id="page-3-1"></span>**Kasutaja moodul**

Sakis **Kasutaja moodul** hoitakse töötaja üldisi andmeid. Väljade tähendused on järgmised:

Esmatähtsad väljad:

#### **Isikukood** - töötaja isikukood;

▲ Töötaja isikukoodi täitmine on oluline TSD aruande korrektseks genereerimiseks.

Töötaja isikukoodi täitmise tulemusena on võimalik teha pensionikeskuse ja elamisloa kehtivuse

päringuid.

Muud väljad:

**Sünnipäev** - tuletatakse automaatselt isikukoodist järgmisele väljale liikudes;

**Kodune aadress** - töötaja koduse aadressi sisestamine vaba tekstina;

**Maakond** - täiendab teisi aadressi välju. Valik maakondadest, mille registrit saab täiendada või muuta: Seadistused > Üldised seadistused > **Maakonnad**;

**Telefon töö** - sisestada töötaja töö lauatelefoni number;

**Telefon tasku** - sisestada töötaja töö mobiiltelefoni number;

**Sugu** - tuletatakse automaatselt isikukoodist;

**Personal** - personalikaardi tüüp, valikmenüüs **Jah, Ei** valikud. Vaikimisi täidetud **Jah**, mis tähendab, et töötaja on kuvatav personali registris. **EI** valitakse juhul, kui tegemist on tavakasutajaga;

**E-mail** - täita töötaja töö e-mailiga. Sellelt meililt saadetakse selle kasutaja alt sisse loginud kasutaja mailid;

 Kui palga mooduli saki all ei ole täidetud **Palga e-mail**, siis saadetakse sellele e-mailile ka palgateatised.

**BCC** *(blind carbon copy)* - täidetakse juhul, kui soovitakse, et kõik selle töötaja poolt Directost välja saadetavad e-mailid läheksid alati lisaks ka teisele e-mailile;

**Signatuur** - töötaja personaalne e-maili signatuur, mis lisatakse vaikimisi selle kasutaja alt Directost väljasaadetavatele e-mailidele.

**PALK** - kui töötajale on lisatud lõpetamise paragrahv ja kasutaja vajutab nuppu PALK, siis asetuvad palga dokumendile paragrahviga seotud valemid koos koguste ja summadega.

Eeldus: Süsteemi seadistustes "Töösuhte lõpu alused" on koma listina lisatud palga valemid, mis käivad konkreetse lõpetamise paragrahviga kaasas.

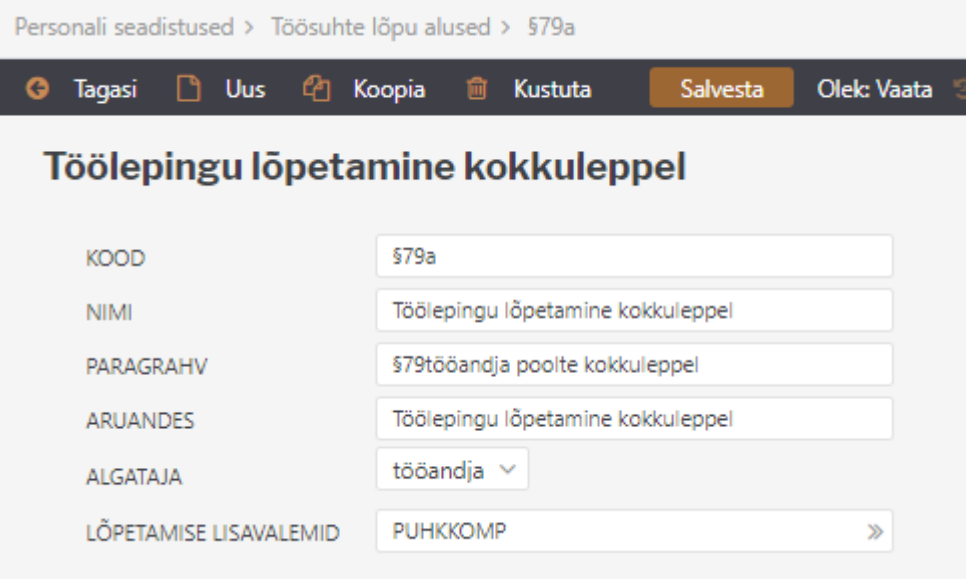

# <span id="page-5-0"></span>**Töösuhe**

Esmatähtsad väljad:

**Tüüp** - Lepingu tüüp, mis määrab ära mis tüüpi lepingua tegemist on. Näiteks tööleping, VÕS, tähtajaline, tähtajatu. Lepingu tüüpe saab sisestada, täiendada või muuta: Seadistused > Personali seadistused > Andmete tüübid > **Töösuhted**;

**Algus kp** - lepingu alguse kuupäev;

**Lõpp kp** - lepingu lõpu kuupäev;

**Lõp. §** - töösuhte lõpetamise alused (paragrahvid) registrist, mida saab täiendada või muuta Seadistused > Personali seadistused > **Töösuhte lõpu alused** ;

**Koormus** - sisestatakse töötaja töökoormus;

**A** Vajalik TSD täitmiseks.

**A** Tööajatabelis normtundide arvestamiseks.

Muud väljad:

**Etapp** - etapp määrab ära mis etapiga lepingul tegemist on, tavapäraselt on leping (kui töötaja tööel tuli) ja lisa (kui toimus töösuhte muudatus). Etapid on seotud lepingu tüübiga. Etappe saab täiendada või muuta: Seadistused > Personali seadistused > Andmete tüübid > **Töösuhted**;

**Leping** - lepingu number;

**Katseaeg** - töötaja katseaja viimane kuupäev. Tehes lahtris hiirega topelt hiirekliki asetab lahtrisse automaatselt kuupäeva. **[Süsteemi seadistustes](https://wiki.directo.ee/et/yld_settings#finantsi_seadistused)** saab määrata mitu kuud liidetakse alguse kuupäevale juurde;

**Osakond**- töötaja kuuluvus osakonda, valik menüü. Osakondi saab täiendada või muuta: Seadistused > Personali seadistused > **Osakonnad**;

**Amet**- Töötaja ametikoht. Ametikoht tuleb valida ametikohtade registrist. Ametikohti saab täiendada või muuta: Seadistused > Personali seadistused > **Ametikohad**;

**Juht**- saab valida töötaja otsese juhi

Kui juht on valitud saab aruannetes kasutada otsese juhi õiguseid.

**Kommentaar**- vaba teksti väli

**Allkirjastaja**- tööandja poolne lepingu allkirjastaja. Allkirjastaja tuleb valida personali registrist.

**Suletud**- Kui pannakse linnuke töösuhte reale **suletud** siis tähendab see seda, nagu töötaja ei oleks sellele perioodil ettevõttes töötanud. Tehtud selleks, et ei peaks töötaja töösuhet kustutama kui soovitakse siiski ajalugu säilitada. Puhkusepäevade jääk ei kandu edasi järgmisesse töösuhtesse kui on määratud lõpu kuupäev ja paragrahv.

**Töögraafiku tunnid**- täidetakse juhul kui töötaja töötab osakoormusega ja töötab ainult kindlatel päevadel nädalas. Tuleb muuta iga töösuhtega kui koormus muutub. Kui need on täidetud võetakse normtundide aluseks need tunnid.

**Töögraafiku artikkel**- kui töötaja käib tööl libiseva graafikuga, siis valitakse artikkel millele sisestatakse töötajaga eelnevalt kokkulepitud graafiku tunnid. Kui kasutatakse graafiku artiklit, siis on graafik artiklile sisestatud tunnid töötaja normtundide arvestuse aluseks olevad tunnid.

#### <span id="page-6-0"></span>**Töösuhteread**

Töösuhteridadel on võimalik lisada alamridu ehk siis töölepingu muudatusi, mis on konkreetse töösuhtega seotud. Võimaldab ühele töötajale mugavalt hallatavat mitut töösuhet sisestada.

Alamridu on võimalik sisestada siis, kui personalikaart on korra salvestatud.

#### Enne salvestamist

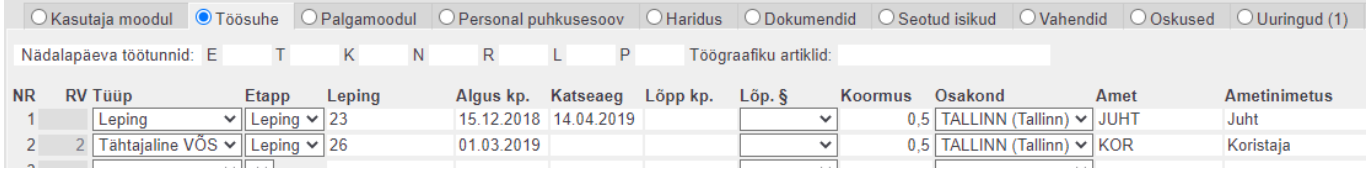

#### Peale salvestamist

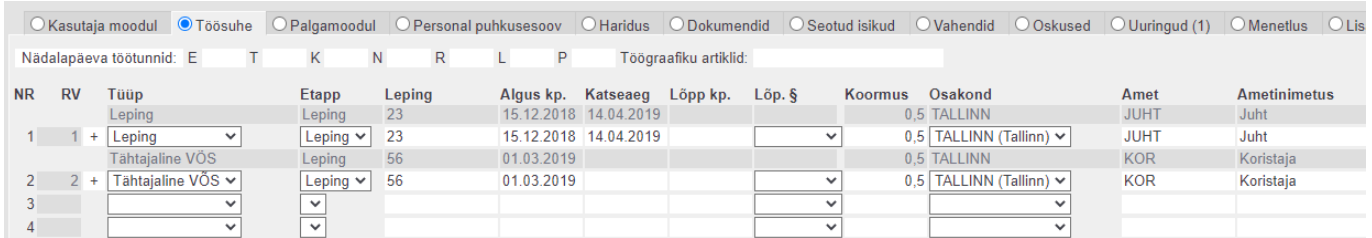

**+** märk rea ees annab võimaluse sisestada konkreetsele töösuhtele alamrida.

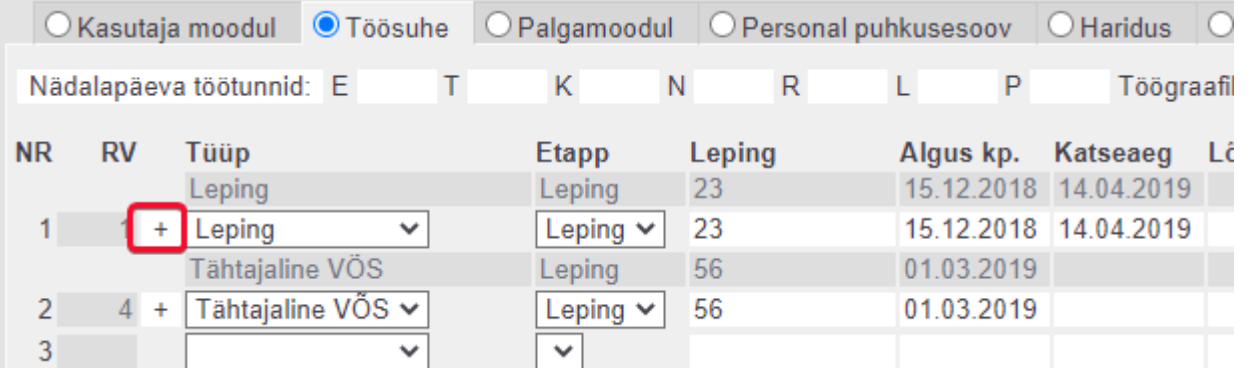

Tekib juurde uus rida, millel tüüp on juba täidetud.<br>DKasutala moodul Otosuhe Opalgamoodul Opersonal puhkusesoov Oharidus ODokumendid OSeotud isikud OVahendid OOskused OUuringud (1) OMenetlus OLisaväljad OAd  $\overline{P}$ Nädalapäeva töötunnid: E  $\mathbf{T}$  $\overline{\mathbf{k}}$  $N$  $\overline{R}$  $\mathbf{r}$ Töögraafiku artiklid:

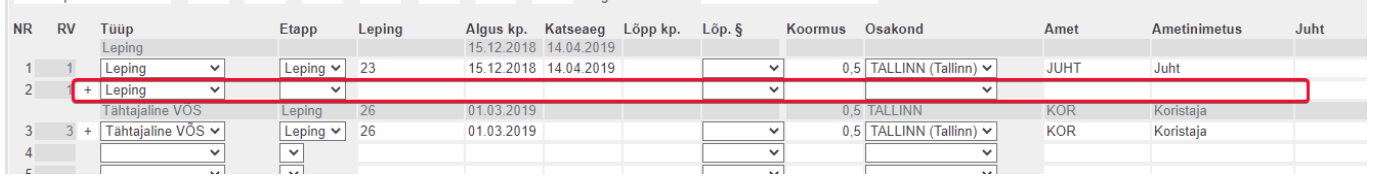

Hallil real kuvatakse vastava lepingu koondinfot

OKasutaja moodul @Töösuhe OPalgamoodul OPersonal puhkusesoov OHaridus ODokumendid OSeotud isikud OVahendid OOskused OUuringud (1) OMenetlus OLisaväl  $\mathsf K$  ${\bf N}$  $\mathsf R$  $\mathsf{P}$ Töögraafiku artiklid: Nädalapäeva töötunnid: E  $T$ L

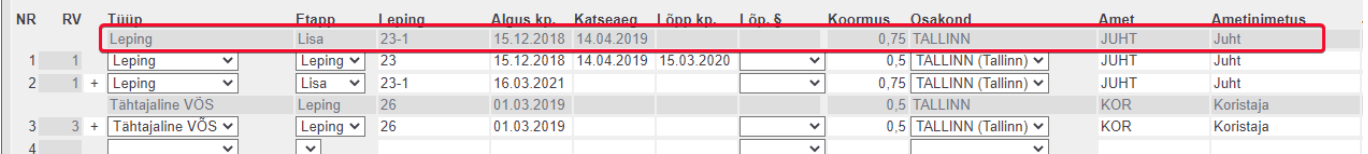

Tüüp- lepingu tüüp, esimeselt töösuhte realt

Leping- viimase kehtiva rea lepingu number

Algus kp- esimese töösuhte alguskuupäev

Katseaeg- esimese töösuhte katseaeg

Lõpp kp, lõp.§, koormus, osakond, amet, ametinimetus, juht, juhi nimi, juhi amet- kuvatakse viimase kehtiva töösuhterea pealt.

Lõpetamise paragrahv märgitakse ainult kõige viimasele töösuhtereale.

 Akna uuendamine (refreshimine) ridade muutmise ajal võib põhjustada segadusi, seega on soovitav andmed salvestada ja see järel kustutada.

#### **Olemasolevate töösuhteridade sidumine**

Kui personalikaardile on juba sisestatud n arv töösuhteridu ja soov on need omavahel ära siduda, siis selleks tuleb esmalt sisse lülitada süsteemiseadistus Töösuhteridadel on viide.

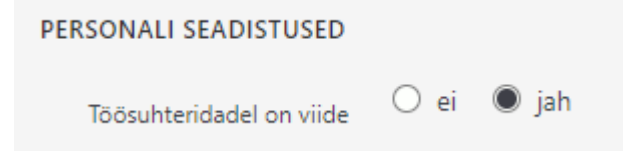

Selle tulemusena on võimalik töösuhte ridade ees RV tulbas korrigeerida seotud ridade väärtusi.

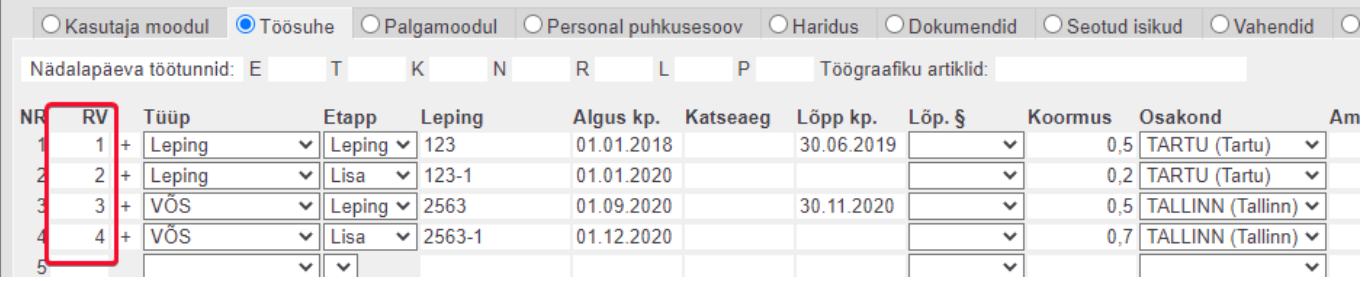

Toodud näite puhul on 1-2 rida 1. leping ja 3-4 rida 2. leping. Selleks, et need read kuuluksid kokku, tuleb korrigeerida 2. ja 4. rea RV tulbas oleva väärtuse võrdseks vastava töösuhte esimese reaga. Seega teisele reale tuleks märkida RV-ks 1 ja neljandale reale märkida RV-ks 3

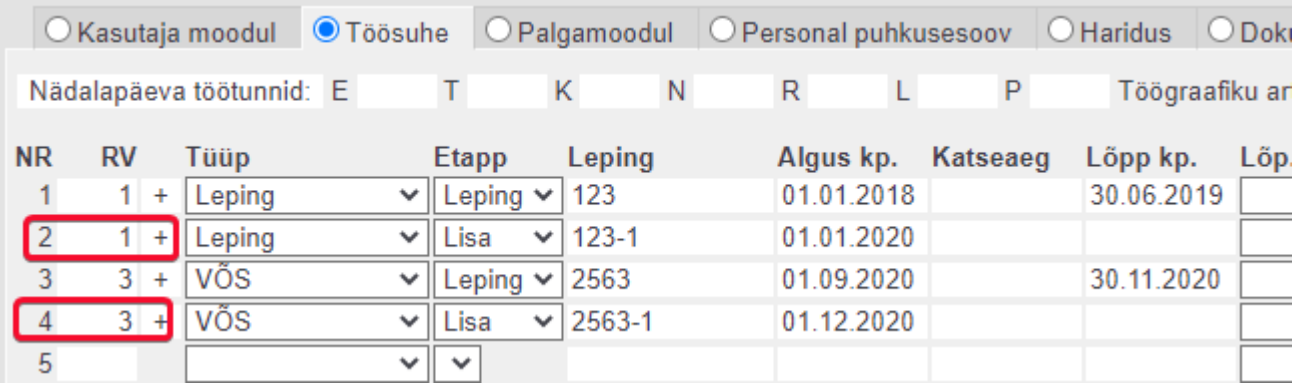

Pärast salvestamist on vaade järgmine ja plussmärgist saab vajadusel ridu töösuhtele juurde lisada.

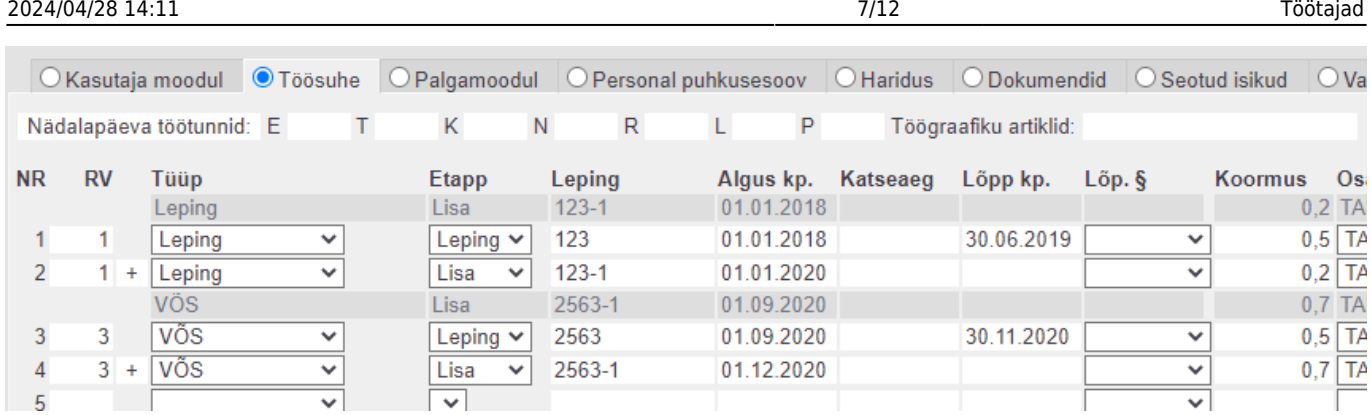

Kui kõik personalikaardid on korrigeeritud, võib süsteemiseadistuse maha võtta, nii on edaspidi turvalisem ridu juurde teha.

# <span id="page-8-0"></span>**Haridus**

**Tüüp**- hariduse tüüp. Valik menüü. Tüüpi saab täiendada või muuta: Seadistused > Personali seadistused > Andmete tüübid > **Haridused**;

**Tase**- kui tüüp on valitud saab valida selle tüübiga seotud hariduse taseme valik menüüst. Taset saab täiendada või muuta: Seadistused > Personali seadistused > Andmete tüübid > **Haridused**;

**Eriala**- kui tüüp on valitud saab valida selle tüübiga seotud eriala valik menüüst. Eriala saab täiendada või muuta: Seadistused > Personali seadistused > Andmete tüübid > **Haridused**;

**Koolitaja**- kooli või koolitava ettevõtte nimi. Võimalik sisestada vaba tekstina või valida Hankijate registrist, tehes väljal topelt hiirekliki.

**Tunnistus**- diplomi, tunnistuse number

**Algus kp.**- hariduse tüübi alguskuupäev

**Lõpp kp**- hariduse tüübi lõpp kuupäev.

 Kui tüübiga **Haridus** puhul on lõppkuupäev täitmata või kuupäev on hilisem kui tänane kuupäev, siis muudetakse töötaja sotsiaalmaksu arvestus **alammäärata** peale. Kui kuupäev on täna või varasem muudetakse palgamoodulis sotsiaalmaksu arvestus **alammäära** peale.

**Aegumine**- võimalik määrata tunnistuse aegumise kuupäev

**Kommentaar**- koolituse nimetus kus töötaja osales, vabateksti väli.

#### <span id="page-8-1"></span>**Dokumendid**

**Tüüp**- Dokumendi tüüp. Tüüpi saab täiendada või muuta: Seadistused > Personali seadistused > Andmete tüübid > **Dokumendid**;

**Nimetus**- Dokumendi üldine nimetus;

**Väljastaja**- vabateksti väli;

**Suletud**- kui dokumenti enam ei kasutata saab selle sulgeda.

# <span id="page-9-0"></span>**Seotud isikud**

**Tüüp**- seotud isiku tüüp. Tüüpi saab täiendada või muuta: Seadistused > Personali seadistused > Andmete tüübid > **Isikud**;

**Isikukood**- seotud isiku isikukood

**Sünniaeg**- täitub automaatselt kui isikukood on sisestatud

**Aktiivne**- kas see seotud isik on aktiivne või mitte

# <span id="page-9-1"></span>**Vahendid**

**Tüüp**- valitakse mis tüüpi vahendiga on tegemist. Tüüpi saab täiendada või muuta: Seadistused > Personali seadistused > Andmete tüübid > **Inventar**; Kui seda ei valita, siis sisestatud rida ei salvestu.

**Inventar**- Võimalik sisestada vabatekstina või valida Inventari registrist, tehes väljal topelt hiirekliki.

**Nimetus**- asetub inventari kaardilt nimi.

Tutvu ka [Inventari juhendiga](https://wiki.directo.ee/et/yld_inventar)

# <span id="page-9-2"></span>**Palgamoodul**

**Nimi pangas**- Isiku nimi kellele kuulub panga konto mis on A/a lahtrisse sisestatud. Täidetakse siis kui erineb töötajast. Näiteks kantakse töötasu kellegi teise arveldusarvele.

**Pank**- võib valida panga registrist aga kui sisestatakse arveldusarve nr ja Directo suudab selle tuvastada, siis ei ole vaja eelnevalt seda valikut teha.

**A/a** - sisestada töötaja IBAN/arveldusarve number. Kui sisestatakse IBAN, siis programm kontrollib standardile vastavust ning vale formaadi puhul läheb väli punaseks. Kontrolli ei teostata, kui sisestatud arveldusarve algab numbriga.

**Puhkuearvestus**- valik menüüga. Valik **Ei** töötajale korralist puhkusepäevi ei arvestata nt töövõtulepingulised. Valik **Jah**- töötajale arvestatakse korralist puhkust vastavalt **[süsteemi](https://wiki.directo.ee/et/yld_settings#finantsi_seadistused) [seadistustes](https://wiki.directo.ee/et/yld_settings#finantsi_seadistused)** määratud kalendripäevade arvule aastas. Kui valitakse "Jah", tekib personalikaardile puhkusepäevade sektsioon.

**Tulumaksuvaba**- kas töötajale töötasu arvestamisel rakendatakase tulumaksuvaba või mitte.

**Sotsmaks**- kas töötasu arvestamisel arvestatakse sotsiaalmaksu **alammäära pealt** või **alammäärata**.

**Lisa objekt**- täidetakse kui palgaarvestusel peab lisaks töötaja objektile lisanduma lisa objekt(e).

**Palgapäev**- saab määrata töötajale palgapäeva mis on erinev süsteemi seadistustest. See on kalendaarne päev ja võetakse keskmise töötasu arvestuse aluseks.

**Palga e-mail**- täidetakse juhul kui töötaja palgaleht peab minema teisele e-mailile mis on seadistatud kasutaja mooduli sakil e-mail väljal.

**PDF salasõna**- kasutatakse siis kui soovitakse palgaleht välja saata kaitstuna parooliga

**Keskmise alus kuud**- saab määrata keskmiste tasude arvutamise aluseks olevate kuude arvu. Täidetakse siis, kui see on erinev süsteemi seadistusest.

**Pensionikeskuse päring** ja **Elamisloa päring**- kui töötaja Kasutaja mooduli sakil on isikukood täidetud saab teha selle töötaja kohta vastavad päringud.

#### <span id="page-10-0"></span>**Palk**

 $n \times n$ 

Sellesse sektsiooni saab sisestada töötajale määratud tasud.

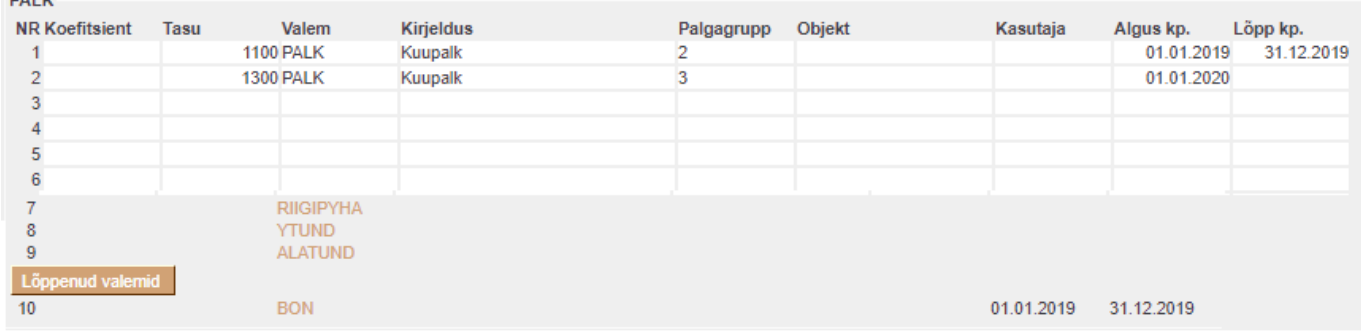

**Koefitsient**- korrutab töötaja töötasu läbi. Arvestusele asetatakse saadud korrutis.

**Tasu**- töötajale määratud töötasu vastavalt sisestatud palgavalemile.

**Valem**- töötasule vastav palgavalem.

**Kirjeldus**- valemi nimetus.

**Palgagrupp**- saab kasutada kui on sisse lülitatud süsteemi seadistus "Palgagrupid"

**Objekt**- kui töötajal on kuupalk ja objekti väli on täidetud, siis asetub arvestusele vastav objekt. Kui tegemist on tunnipalgaga ja andmed võetakse ressursilt siis piirab vastav objekt ressursilt otitavaid kogused. Arvestusele asetub ressursil olev objekt.

**Kasutaja**- täidetakse ainult siis kui on vaja, piirata valemi koguse info päring ressursilt. Määrab ära, et võetakse ainult selle kasutaja kogused vastavale valemile.

**Algus kp.**- töötasu kehtivuse algus.

**Lõpp kp.**- töötasu kehtivuse lõpp.

Palga valemeid on võimalik lisada ka ametikohale ja neid kuvatakse peale palk sektsiooni. Need

valemidmis enam ei kehti on vaikimisi peidetud aga nupuga Lõppenud valemid on võimalik need nähtavale tuua.

#### <span id="page-10-1"></span>**Maksud**

**Valem**- teha linnukene maksuvalemi ette mis töötajale rakendub

**Kehtivuse algus**- Kui valemil on kehtivuse piirangud siis määratakse valemile kehtivuse

#### alguskuupäev

**Kehtivuse lõpp**- Kui valemil on kehtivuse piirangud siis määratakse valemile kehtivuse lõpukuupäev

**Maksuvaba**- Kui töötajal on maksuvaba summa erinev valemi peal seadistatust, siis täidetakse see väli (näiteks tulumaks)

**Maksuvaba algus**- Kui sisestatud valemil on maksuvabal summal ajaline piirang siis siia märgitakse maksuvaba algusekuupäev (näiteks töövõimetuspensionäride SM vabastus). Tulumaksu reale tekib automaatselt alguse kuupäev peale esimest arvestust.

**Maksuvaba lõpp**- Kui sisestatud valmil on maksuvabal summal ajaline piirang siis siia märgitakse maksuvaba lõpukuupäev (näiteks töövõimetuspensionäride SM vabastus)

Tulumaks- Kui töötajal on valitud päises tulumaksuvaba "Ei" siis töötajale tulumaksuvaba ei arvestata vaatamata sellele, kui maksude sektsioonis on tulumaksul maksuvaba lahtrisse maksuvaba sisestatud. Maksude sektsioonis tuleb teha linnuke tulumaksule kui töötajal peab arvestama tulumaksu.

#### <span id="page-11-0"></span>**Vähenenud töövõimega töötaja sotsiaalmaksu seadistamine**

Näiteks esitati Töötukassale avaldus töötaja vähenenud töövõime kohta 15.05.2018 mis kehtib kuni 14.05.2020.

Sotsiaalmaksu kehtivus on alati täis kalendrikuu.

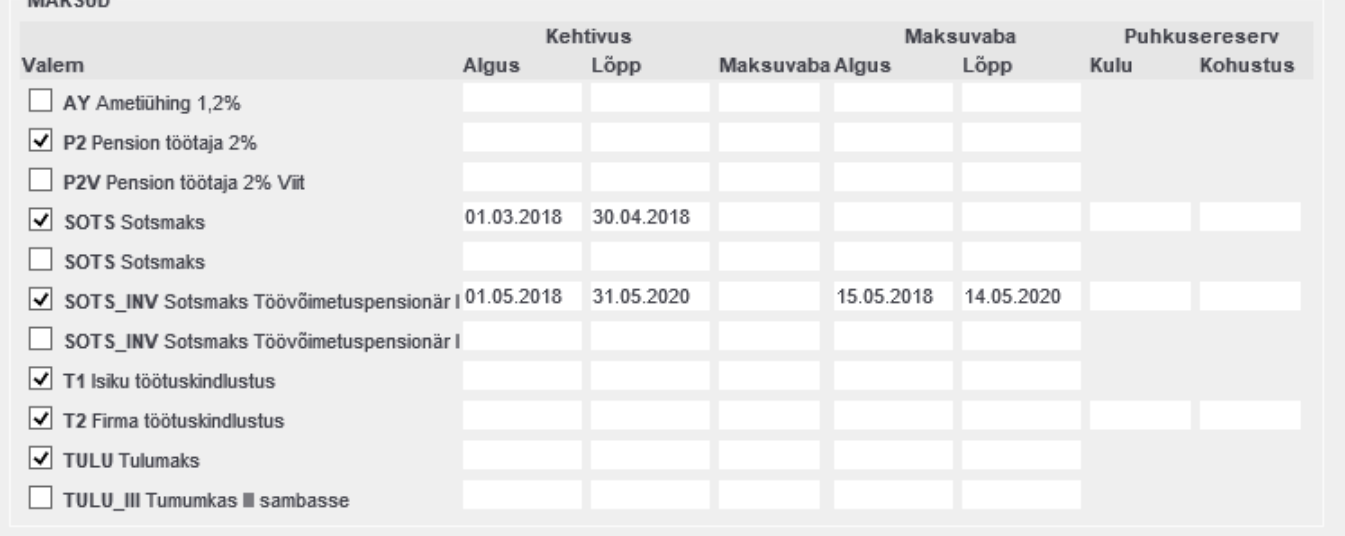

#### <span id="page-11-1"></span>**Pension**

 $1.1.17$ 

Directo teostab automaatseid päringuid Pensionikeskusesse, et uuendada personalikaartidel pensioni maksuvalemi kehtivust. Päringu tulemusena lisatakse valemile kehtivuse lõpp ja vajadusel ka uue algus. Uuendused toimuvad iga esmaspäeva öösel.

Kui töötaja alles liitub kogumispensioniga siis Directo pensionivalemile lindu ei tee.

Pensioni sissemaksete lõpetamisel lisatakse valemile lõpukuupäev

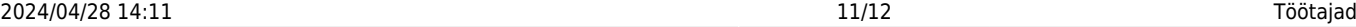

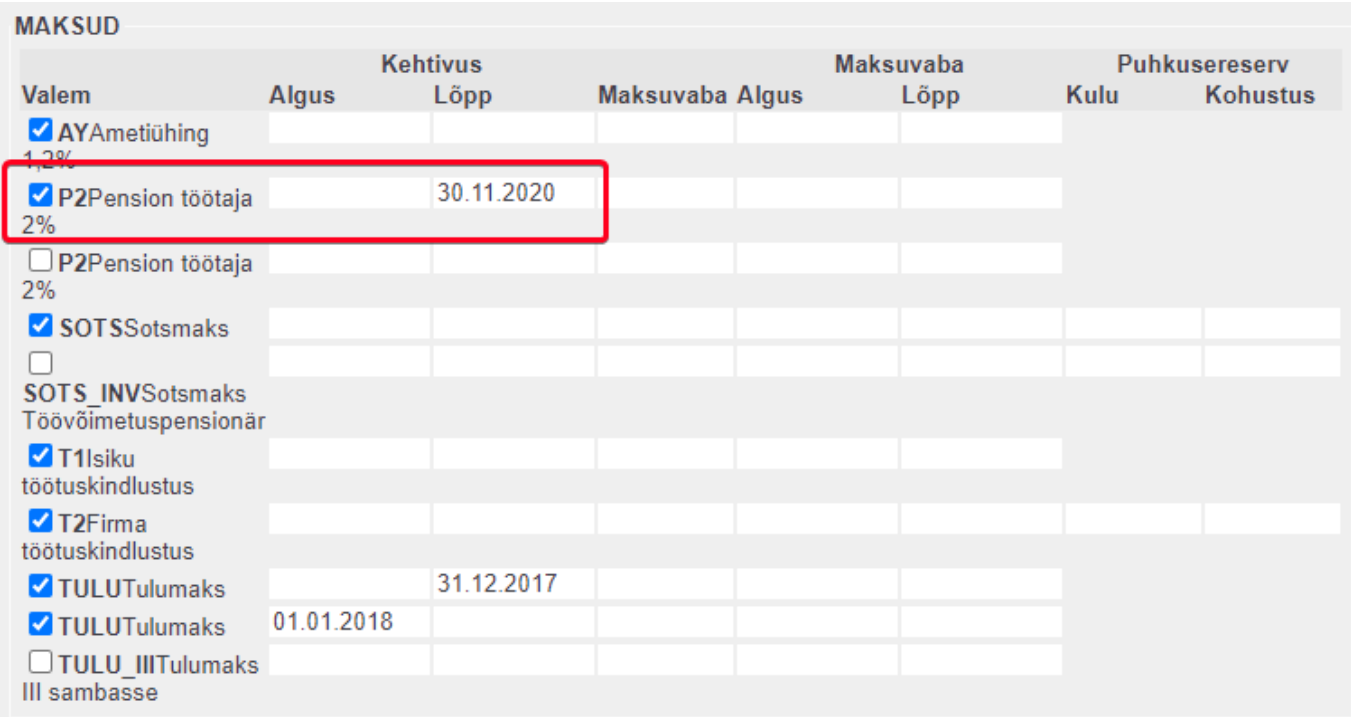

Pensioni sissemaksete katkestamisel lisatakse valemile lõpukuupäev ja alguskuupäev

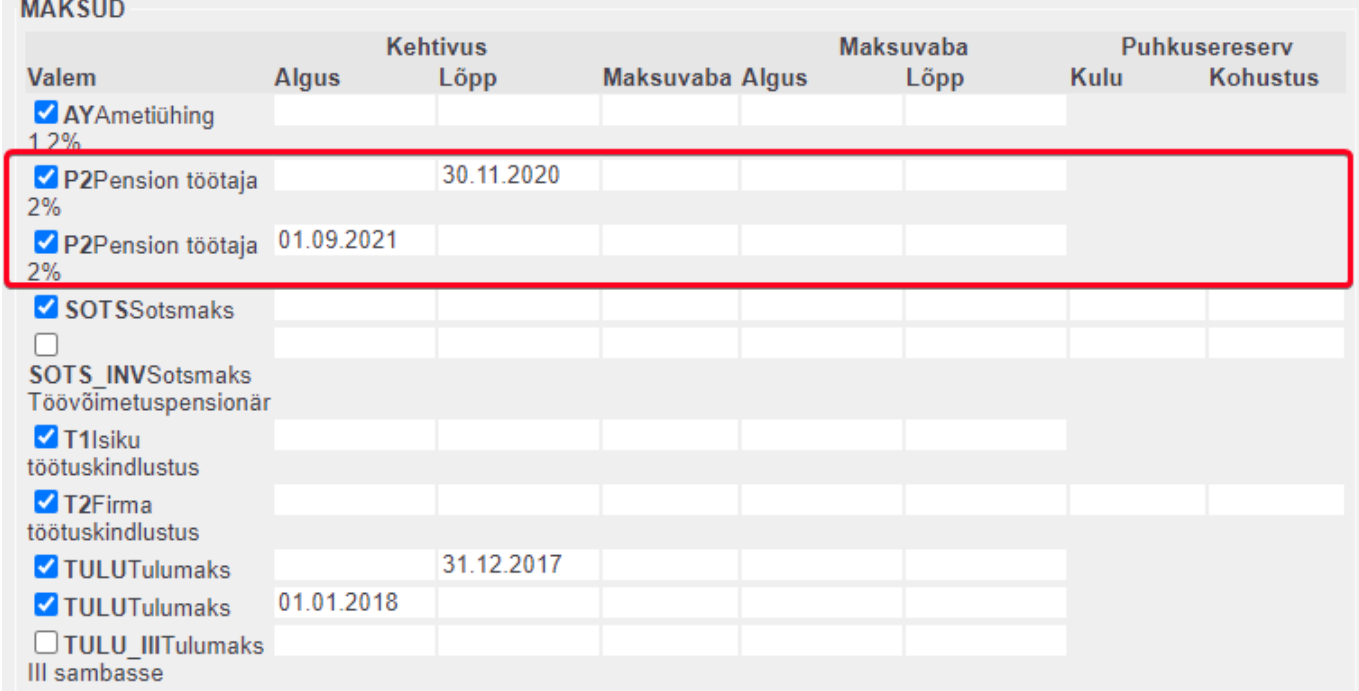

# <span id="page-12-0"></span>**Oskused**

Oskused saki alla saab sisestada töötajale oskused, mida ta oskab teha.

# <span id="page-12-1"></span>**Uuringud**

Personaliga seotud kujundatavad vormid.

#### <span id="page-13-0"></span>**Menetlus**

Menetleja personaalsed seaded dokumentide menetlemiseks. Täpsemalt saab lugeda [Menetluse](https://wiki.directo.ee/et/menetlus) [juhendist](https://wiki.directo.ee/et/menetlus)

# <span id="page-13-1"></span>**Lisaväljad**

Võimalik seadistada väljad mis talletavad infot mida ei ole võimalik mujal personalikaardil sisestada. Neid välju on võimalik kasutada andmete filtreerimisel personali aruannetes. Lisavälju saab täiendada või muuta: Seadistused > Üldised seadistused > **Lisaandmete liigid**;

## <span id="page-13-2"></span>**Admin**

Kasutaja seadistused Directo kasutamiseks.

## <span id="page-13-3"></span>**Tegevused**

Kasutaja poolt loodud dokumendid Directos.

## <span id="page-13-4"></span>**Muutused**

Personalikaardil tehtud muudatuste logi.

From: <https://wiki.directo.ee/> - **Directo Help**

Permanent link: **[https://wiki.directo.ee/et/per\\_persoon?rev=1616680069](https://wiki.directo.ee/et/per_persoon?rev=1616680069)**

Last update: **2021/03/25 15:47**